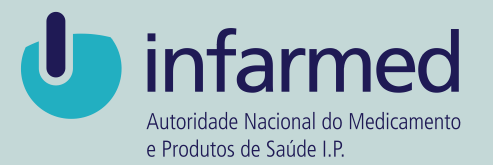

#### **DISPOSITIVOS MÉDICOS MERCADO HOSPITALAR Manual de Implementação**

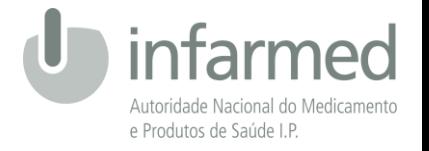

## ÍNDICE

- **INTRODUÇÃO**
- **OBJETIVO**
- **INFORMAÇÃO PARA REPORTE**
- **CARACTERÍSTICAS DA INFORMAÇÃO A SER ENVIADA**
- **PORTAL PARA SUBMISSÃO DE INFORMAÇÃO**
- **CONTACTOS**

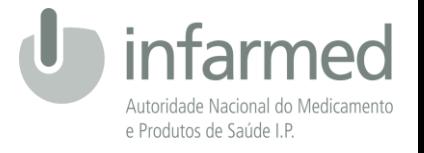

## INTRODUÇÃO

- A utilização de dispositivos médicos na prestação de cuidados de saúde demonstra a importância de melhorar o conhecimento relativamente à sua utilização com salvaguarda da qualidade, segurança e sustentabilidade;
- O INFARMED, I.P. tem desenvolvido a codificação dos dispositivos médicos, destinados a serem adquiridos e utilizados no SNS, promovendo a consolidação de um repositório de informação que permita aos prestadores de cuidados e às instituições de saúde ter acesso a informação relevante para a utilização correta e segura destas tecnologias;
- De forma a complementar o trabalho de codificação já realizado, a monitorização e o conhecimento da utilização são fatores fundamentais para preencher a lacuna de informação existente neste domínio.

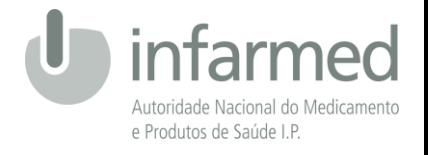

### OBJETIVO

• **Recolha de informação referente a aquisições de Dispositivos Médicos no mercado hospitalar do SNS:**

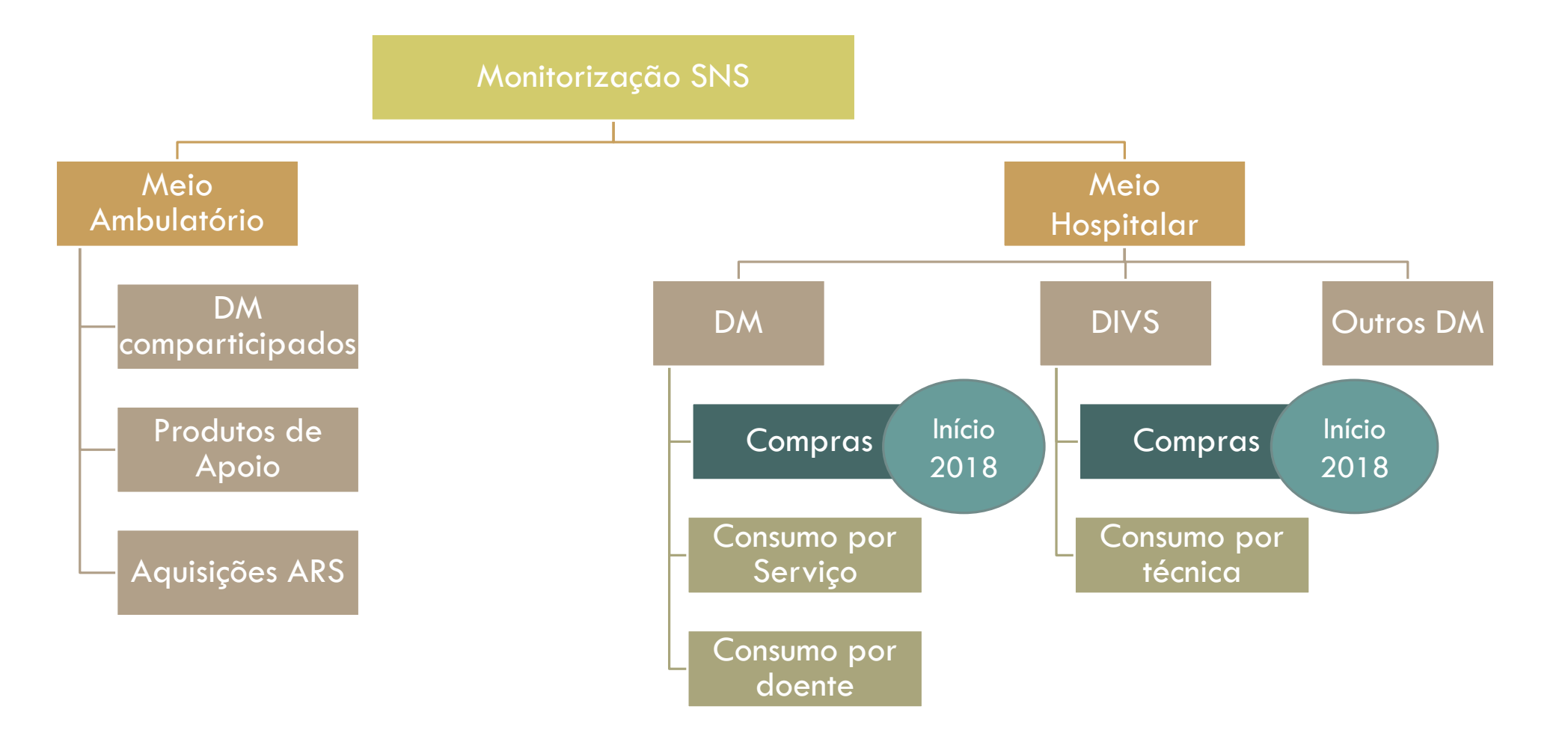

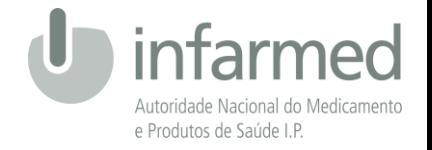

## **INFORMAÇÃO PARA REPORTE**

5

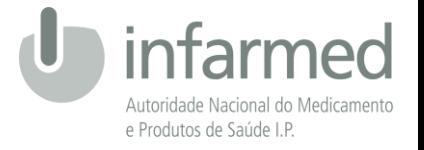

## UNIVERSO DE DADOS A REPORTAR

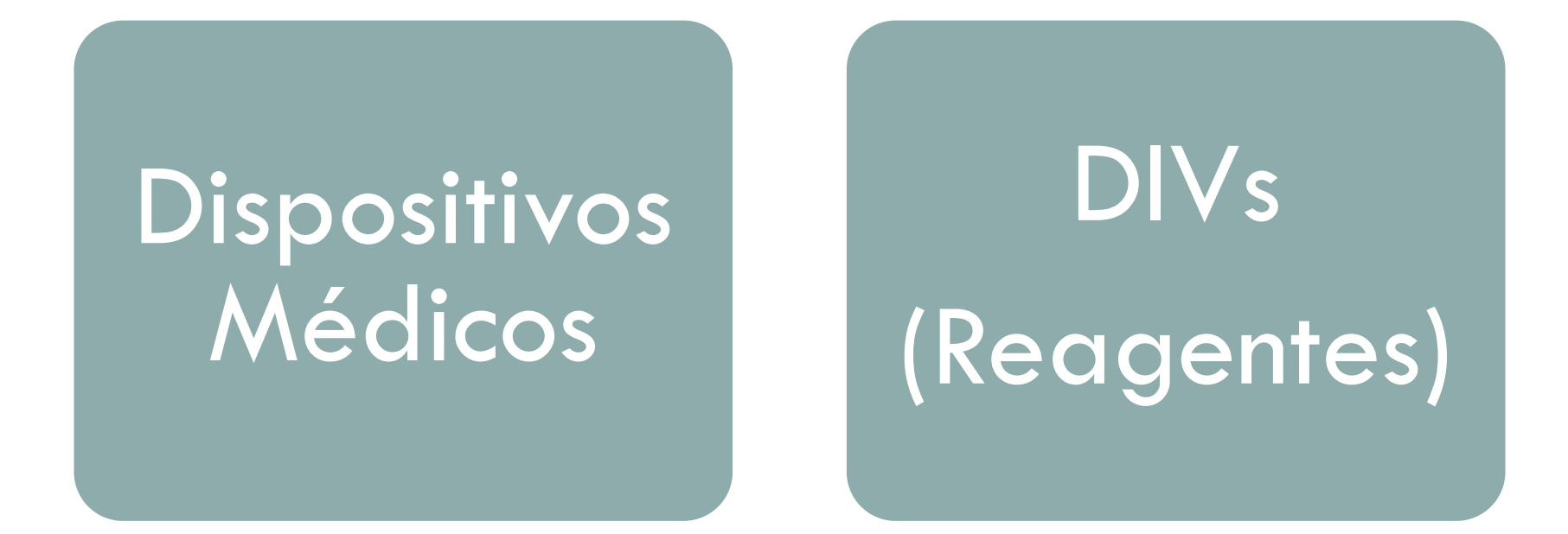

O que considerar para reporte? **Tudo o que tem CDM**

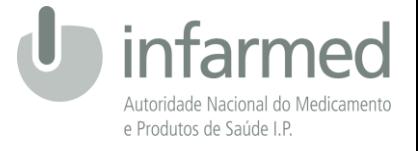

### FONTE DE DADOS

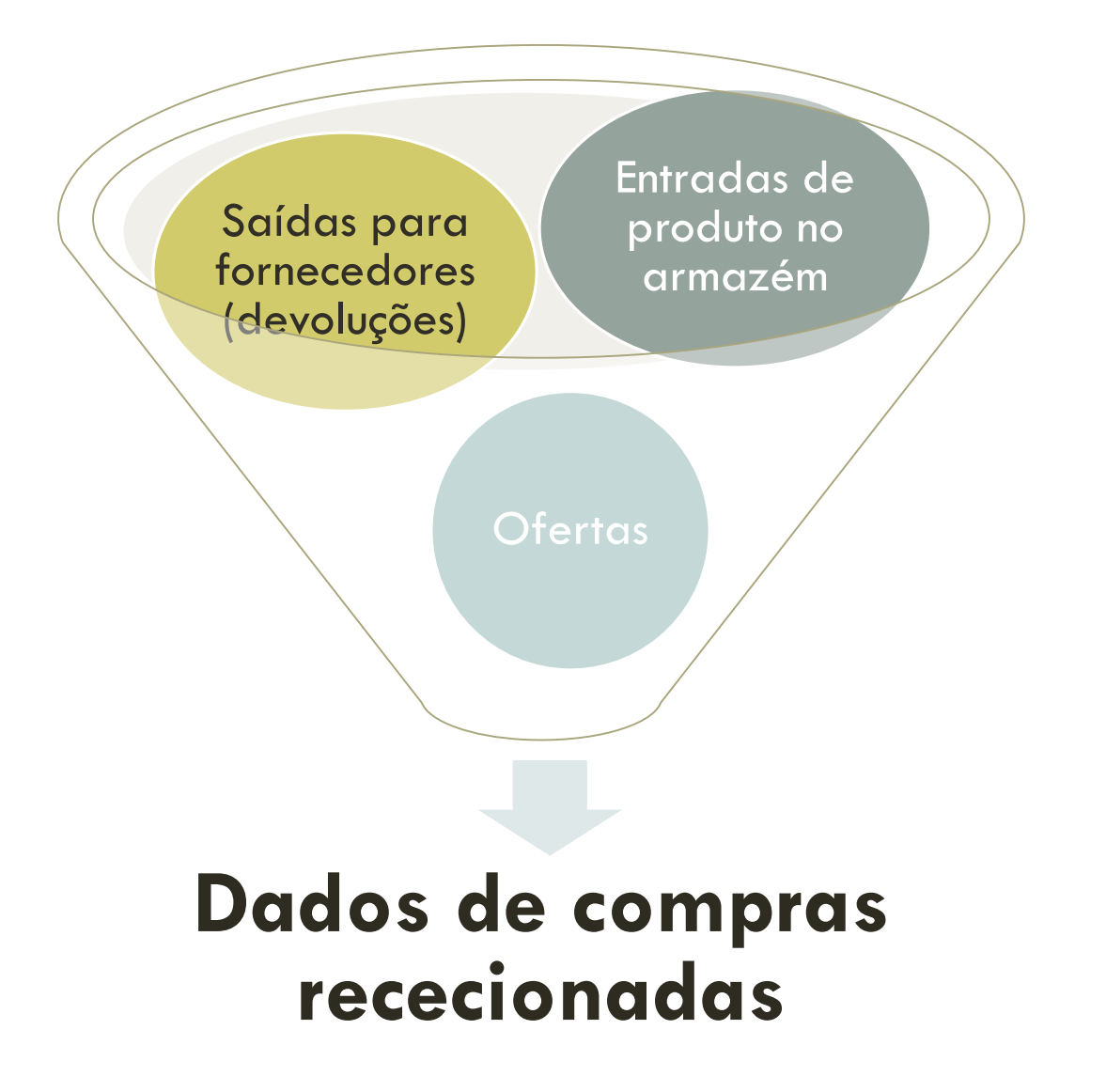

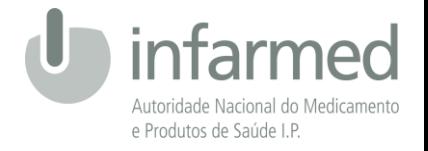

## **CARACTERÍSTICAS DA INFORMAÇÃO A SER ENVIADA SOBRE AQUISIÇÕES DE DISPOSITIVOS MÉDICOS**

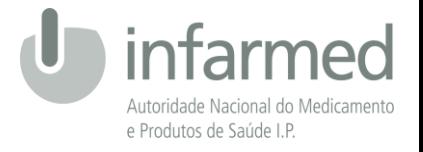

## CAMPOS DE DADOS A ENVIAR

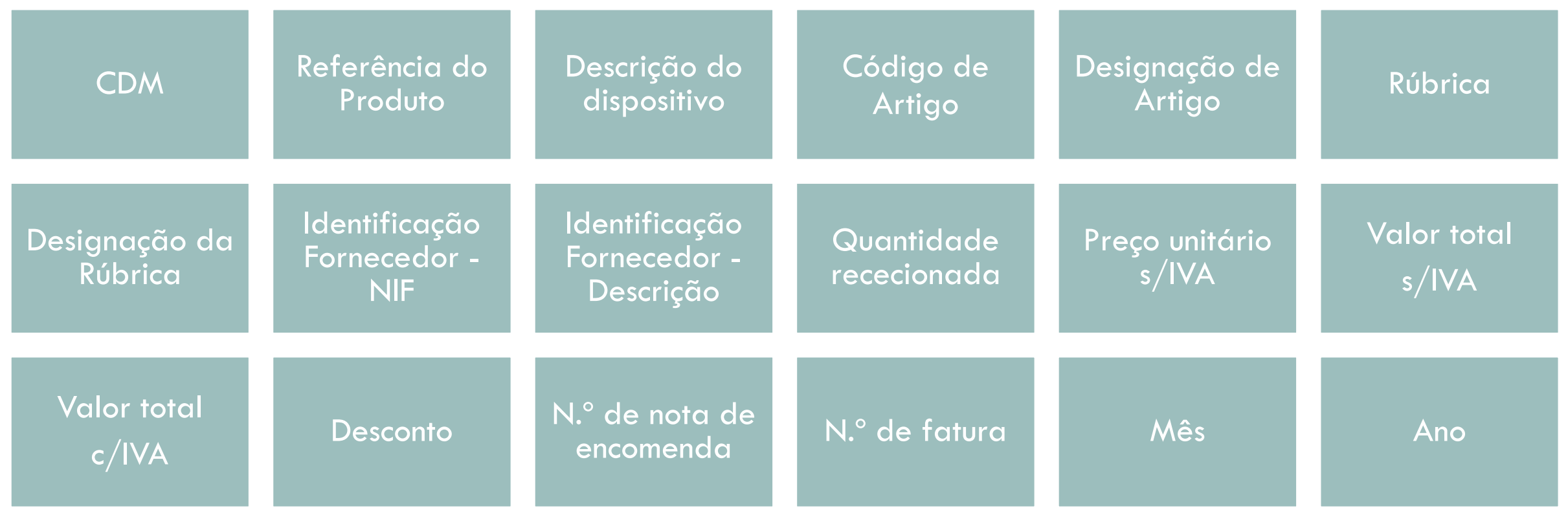

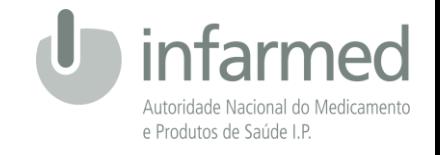

## CÓDIGO DO DISPOSITIVO MÉDICO (1/2)

**Informação relativa ao Código do Dispositivo Médico (CDM):**

Base de dados atualizada diariamente na página do Infarmed, disponível em:

[http://app.infarmed.pt/dec\\_hosp/pages/cdmpublic.aspx](http://app.infarmed.pt/dec_hosp/pages/cdmpublic.aspx)

- O ficheiro é disponibilizado em formato .xls a todos os fornecedores de sistemas para integração nos sistemas do hospital;
- $\blacksquare$  Em caso de dúvida sobre o CDM atribuído, por favor contactar d $m$ registo.actualizacao $@$ infarmed.pt
- Boas práticas: Manter a caracterização do dispositivo com o CDM

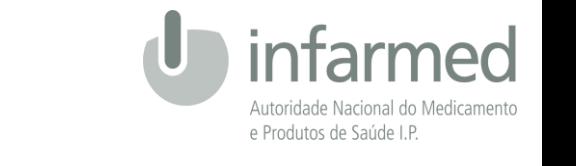

# CÓDIGO DO DISPOSITIVO MÉDICO (2/2)

#### **Informação relativa ao reporte de dados:**

- O Dispositivo Médico deve ser identificado através do seu CDM, cujo preenchimento é obrigatório;
- Durante o período de adaptação que se cinge ao ano de 2018, será possível identificar o dispositivo médico pela Referência do produto, deixando por preencher o campo CDM;
- Os dados reportados **devem ser desagregados ao nível do DM**;
- Para conjuntos ou kits com um único preço na fatura (sem preços unitários para cada item): Colocar na mesma linha todos os artigos do kit;
- Ofertas devem ser apresentadas em linha separada (ex. quantidade positiva com preço unitário = zero)

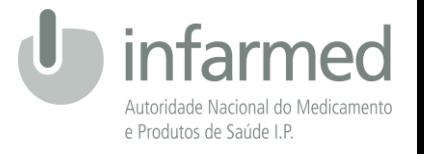

## REFERÊNCIA DO PRODUTO

- Campo de preenchimento facultativo;
- Será possível identificar o dispositivo médico pela Referência do produto durante o ano de 2018, período de adaptação/atualização das bases internas ao hospital com o CDM;
- Esta referência deverá ser a Referência do Fabricante. No entanto, poderá ser aceite a Referência do Fornecedor.

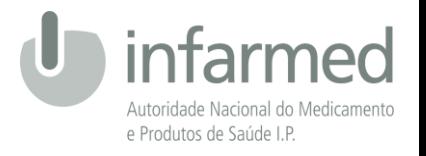

## DESCRIÇÃO DO DISPOSITIVO

- Campo de preenchimento obrigatório;
- A descrição do dispositivo deverá ser o mais completa possível, contendo a marca, modelo e descrição da embalagem. Por exemplo:
	- Óleo especial synthes ref.519.970, frasco c/50ml;
	- Ligador de junção de 6mm;
	- Elétrodo adesivo en-trode rp/tensmed (emb. 10 conj.4);
	- Capture r indicator red cells 11,5 ml
- Sempre que o campo a preencher contenha vírgulas, a informação deverá ficar entre aspas (Ex: "Óleo especial synthes ref.519.970, frasco c/50ml")

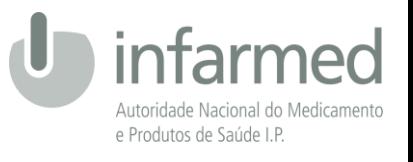

## CÓDIGO DE ARTIGO E DESIGNAÇÃO DE ARTIGO

- Campos de preenchimento facultativo;
- Sempre que o campo a preencher contenha vírgulas, a informação deverá ficar entre aspas;
- Este campo deve conter a informação referente ao mestre de artigos interno da entidade;
- Os dados de 2018 serão utilizados para analisar as discrepâncias/coincidências entre os mestres de artigo das várias entidades;
- **Objetivo futuro**: construção do mestre de artigos nacional

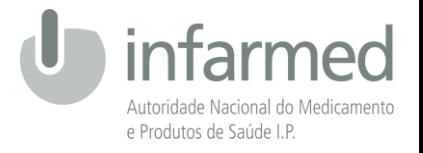

## RÚBRICA E DESIGNAÇÃO DA RÚBRICA

- Campo "Rúbrica" de preenchimento facultativo;
- Campo "Designação da Rúbrica" de preenchimento obrigatório;
- Identificação da Rúbrica contabilística que permitirá a distinção entre Dispositivo Médico e Reagente.

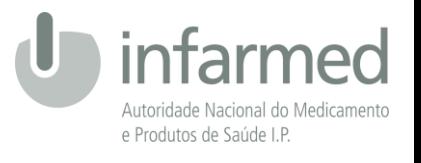

## IDENTIFICAÇÃO FORNECEDOR - NIF E DESCRIÇÃO

Campos de preenchimento obrigatório;

#### **NIF:**

- O campo pode conter letras (exemplo: PT000000000)
- Não devem existir espaços entre os caracteres (exemplo: PT000 000 000)

#### **Descrição NIF:**

- Campo de texto livre;
- Sempre que o campo a preencher contenha vírgulas, a informação deverá ficar entre aspas (Ex: "Óleo especial synthes ref.519.970, frasco c/50ml")

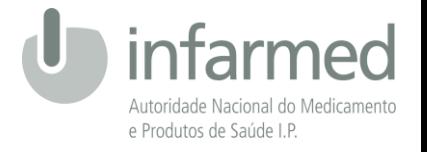

## QUANTIDADE

- Campo de preenchimento obrigatório;
- O reporte deve considerar **a menor unidade possível**:
	- 1 caixa de luvas de 100 unidades, deve ser traduzido em 100 unidades;
	- $\blacksquare$  1 bisnaga  $\rightarrow$  1 unidade;
	- $\blacksquare$  1 frasco de 100 ml  $\rightarrow$  1 unidade;
- As ofertas de produto devem constar em linha separada, com quantidade positiva e preços a zero

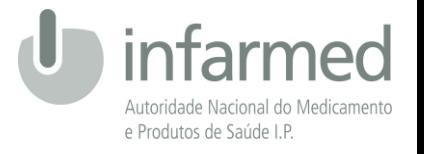

## PREÇO UNITÁRIO SEM IVA

- Campo de preenchimento obrigatório;
- O valor a reportar deverá ser o preço unitário constante da nota de encomenda ou fatura;
- Não deve ser reportado um preço unitário médio;
- O campo é numérico, pelo que não deve constar o símbolo do  $\epsilon$ ;
- Casas decimais não devem conter o separador dos milhares. Por exemplo, para reporte do valor de 8.125,55 €:
	- Correto: 8125.55
	- $\blacksquare$  Incorreto: 8.125,55

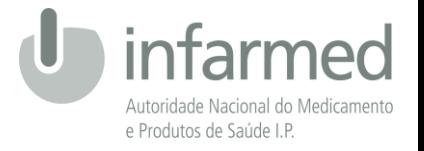

## VALOR TOTAL SEM IVA

- Campo de preenchimento obrigatório;
- **O** valor deve incluir eventuais descontos;
- $\blacksquare$  O campo é numérico, pelo que não deve constar o símbolo do  $\epsilon$ ;
- Casas decimais não devem conter o separador dos milhares. Por exemplo, para reporte do valor de 8.125,55 €:
	- **Correto: 8125.55**
	- $\blacksquare$  Incorreto: 8.125,55

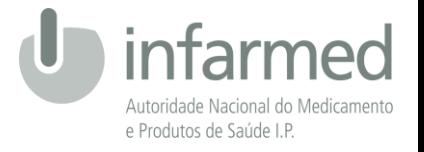

## VALOR TOTAL COM IVA

- Campo de preenchimento obrigatório;
- O valor a reportar deverá ser o valor total a pagar ou pago;
- O valor deve incluir eventuais descontos;
- O campo é numérico, pelo que não deve constar o símbolo do  $\epsilon$ ;
- Casas decimais não devem conter o separador dos milhares. Para reportar o valor de 8.125,55 €:
	- Correto: 8125.55
	- $\blacksquare$  Incorreto: 8.125,55

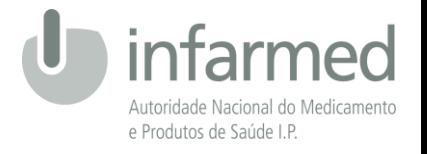

## **DESCONTO**

- Campo de preenchimento facultativo;
- O campo deve conter valores positivos que variam entre 0 e 100 sem quaisquer símbolos;
- Por exemplo, para reportar um desconto de 45,5%:
	- Correto: 45.5
	- Incorreto:  $0,455$  ou  $0.455$  ou  $-45.5$  ou  $45,5\%$

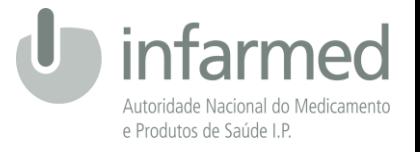

### N.º DE NOTA DE ENCOMENDA

- Campo de preenchimento obrigatório;
- O preenchimento deste campo permitirá rastrear mais facilmente o dispositivo médico

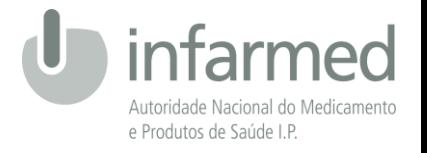

### N.º DE FATURA

- Campo de preenchimento facultativo;
- O preenchimento deste campo permitirá rastrear mais facilmente o dispositivo médico

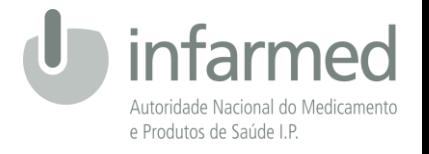

## MÊS E ANO

- Campos de preenchimento obrigatório;
- Estes campos devem conter informação sobre **a data da receção ou devolução da mercadoria**;
- O campo não deve ser preenchido com a data constante da nota de encomenda;
- A submissão de dados que contenham um mês/ano já submetido anteriormente irá substituir todos os dados relativos a esse mesmo mês/ano.

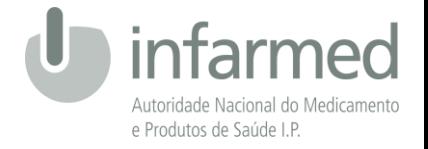

#### **PORTAL PARA SUBMISSÃO**

## **DE INFORMAÇÃO**

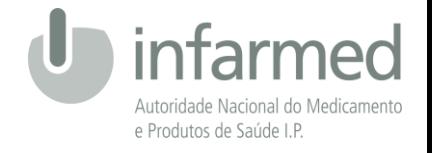

### PLATAFORMA

#### Acessível através do site do INFARMED, I.P. em:

Serviços online

<http://www.infarmed.pt/web/infarmed> **ou** <http://www.infarmed.pt/web/infarmed/profissionais-de-saude/utilidades>

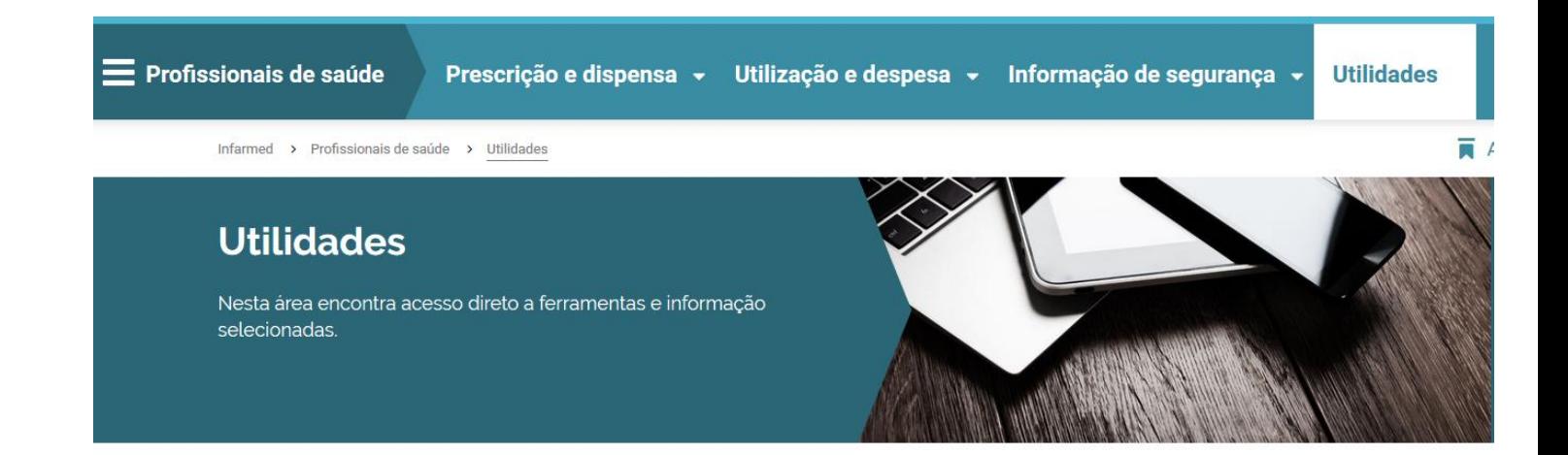

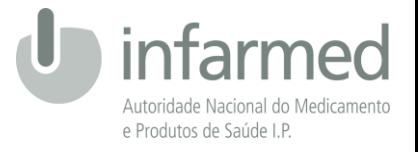

### PLATAFORMA

#### Ou acessível diretamente através do seguinte link:

<http://extranet.infarmed.pt/mercadoHospitalar/Login.aspx>

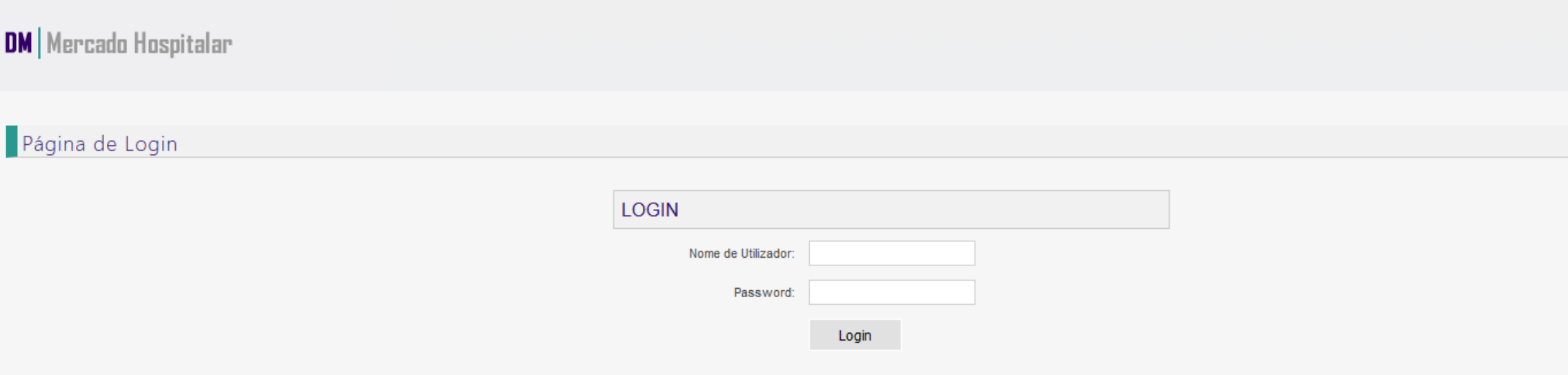

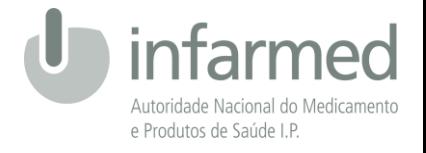

### PLATAFORMA

#### O Infarmed envia para o hospital um *login* e uma *password* para acesso à plataforma:

#### **Nota: Uma Entidade → Um Acesso**

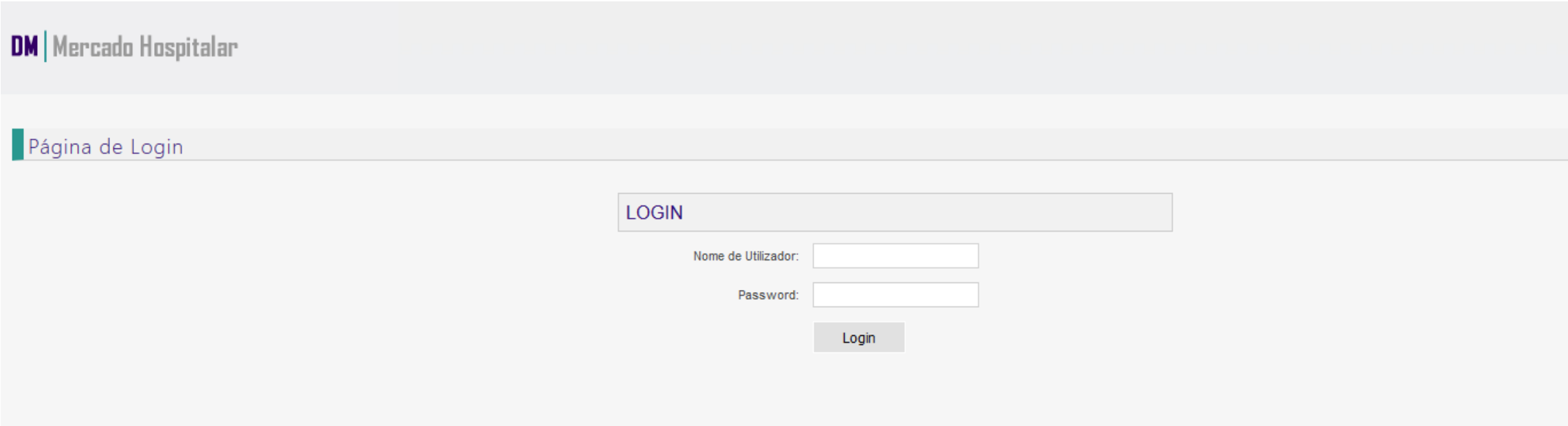

## CARREGAMENTO - PERÍODOS E DADOS

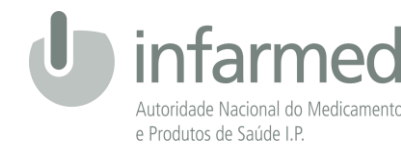

#### **Opções de carregamento (periodicidade):**

**Opção 1:** Carregar trimestralmente os dados do trimestre findo (exemplo, até dia 15 de abril efetuar o carregamento dos dados de janeiro, fevereiro e março).

**Opção 2:** Carregar mensalmente os dados do mês anterior (exemplo, em fevereiro efetuar o carregamento de dados de janeiro);

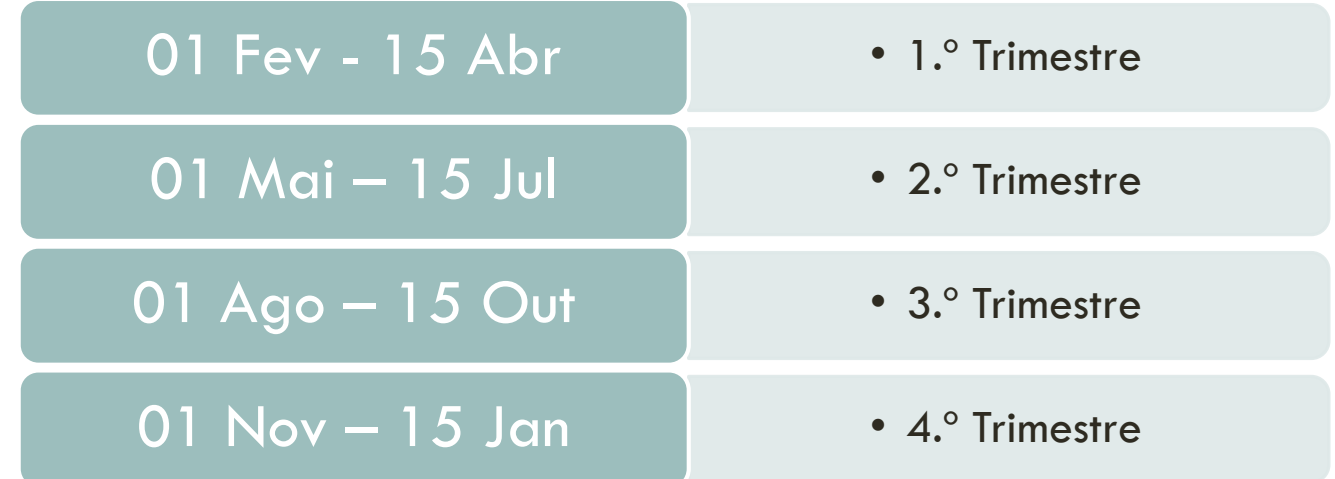

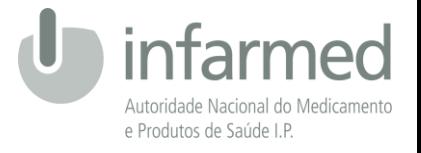

- As entidades deverão efetuar o carregamento dos dados mensalmente ou trimestralmente no website do Infarmed,
	- através do *upload* de um ficheiro em formato CSV que deverá conter os 18 campos, independentemente do seu

preenchimento quando facultativo;

Os ficheiros com os dados a carregar têm de obedecer ao template que se encontra disponível para download no seguinte link : Download do Template. Caso o ficheiro não obedeça a estrutura definida os dados não serão carregados.

O download do *template* permitirá descarregar o ficheiro CSV que deverá ser carregado na área de *upload*:

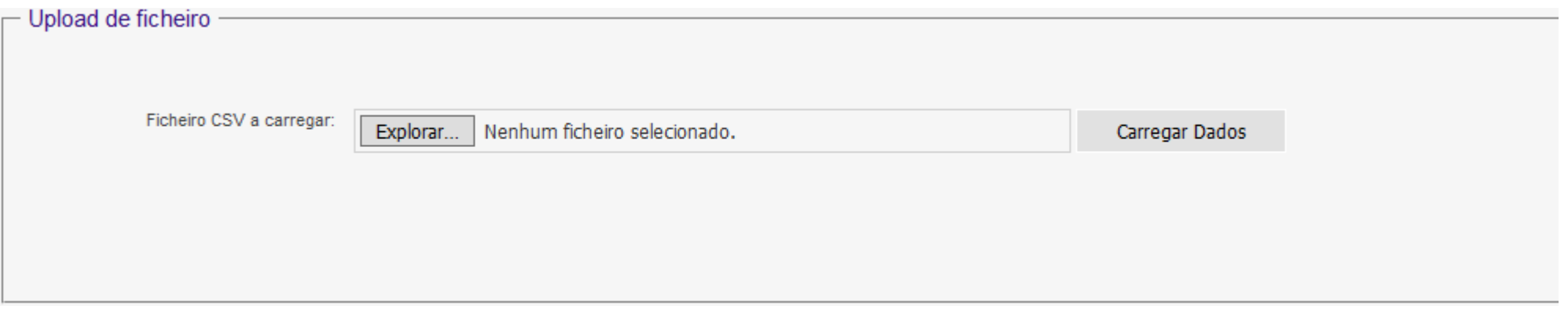

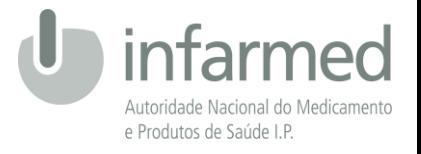

Não deverá existir a separação entre dispositivos médicos e reagentes em 2 ficheiros diferentes:

#### **Dispositivos Médicos e Reagentes → Um ficheiro**

- O mesmo ficheiro poderá ter dados de vários meses e anos. A plataforma efetua a divisão dos dados consoante o mês e ano das 2 últimos colunas do ficheiro;
- Para retificar dados já submetidos, deve ser carregado novo ficheiro com todos os dados do mês a retificar.

#### **Exemplo:**

Pretende-se retificar uma linha no mês de março:

- Carregar todo o mês de março, para corrigir apenas a linha;
- Se a linha for relativamente a fevereiro, têm de carregar o ficheiro de março (sem essa linha) e do fevereiro (com a linha).

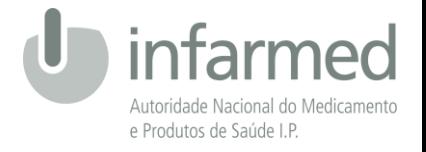

Caso o tamanho do ficheiro a carregar seja **inferior** a 700 kb, o carregamento é imediato com a informação do

#### resultado:

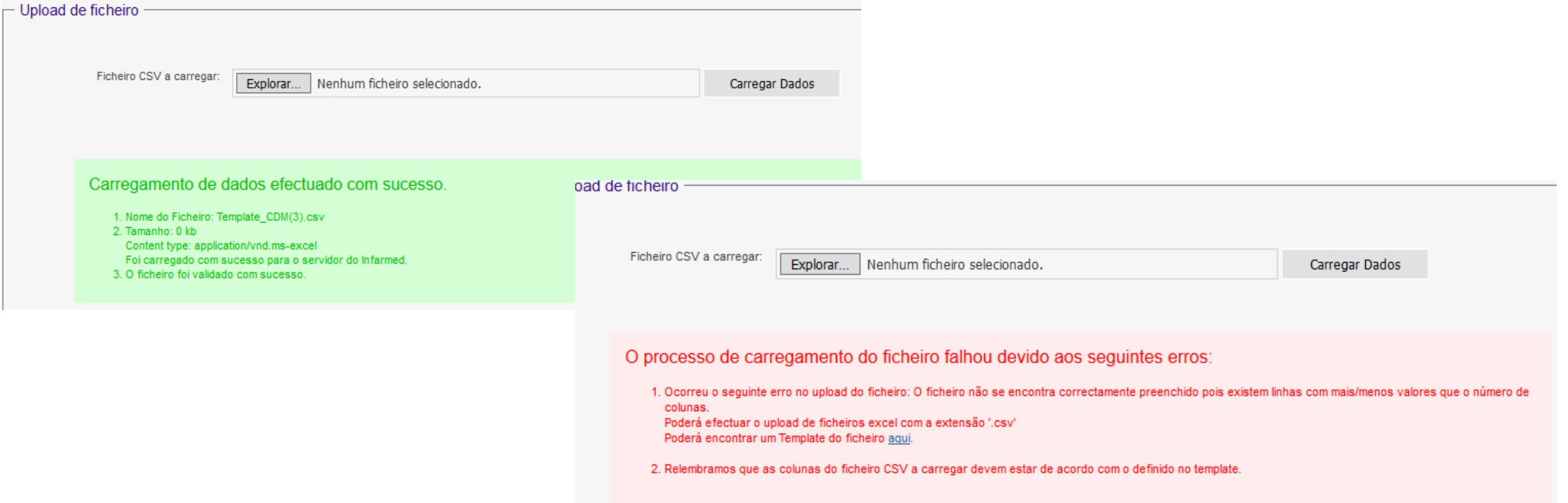

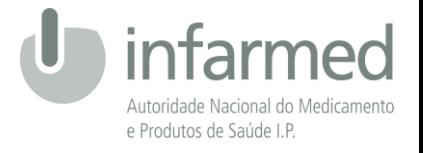

 Caso o tamanho do ficheiro a carregar seja **superior** a 700 kb, o ficheiro submetido ficará em processo de validação. Posteriormente, receberá um email a informar sobre o sucesso do carregamento.

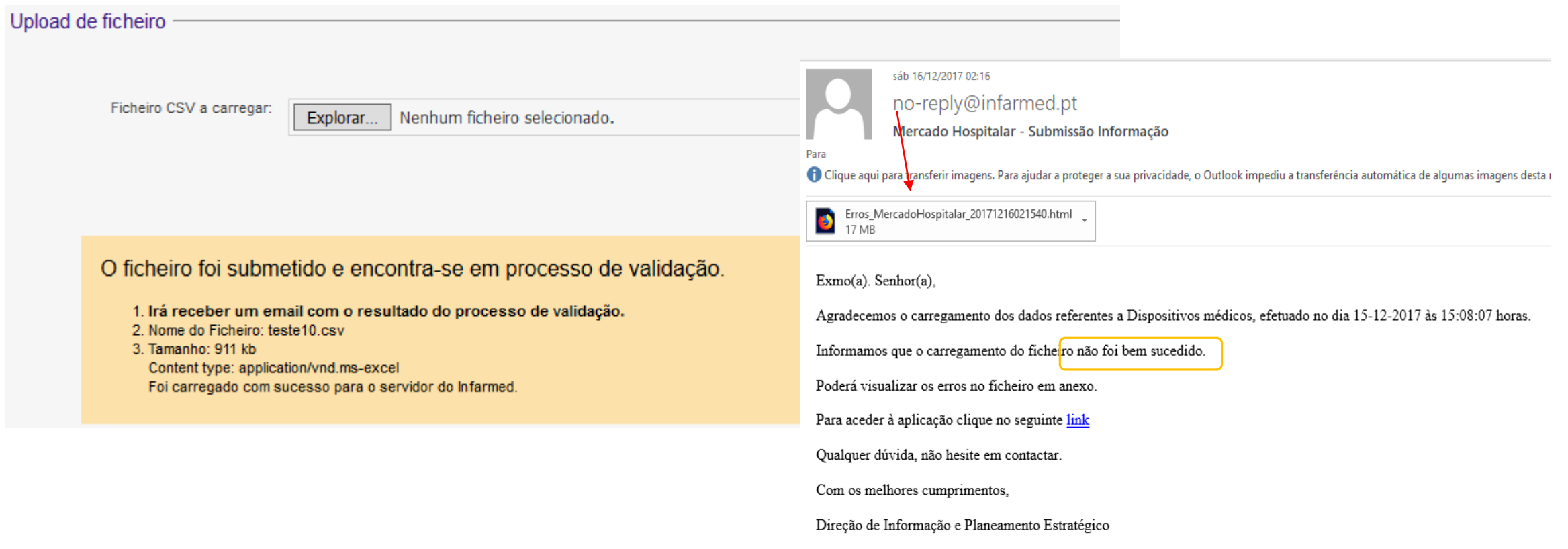

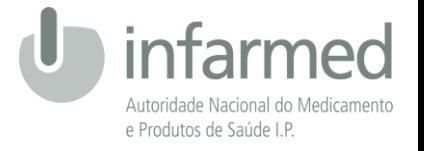

No separador "Pesquisa de Dados" poderá verificar os meses com dados carregados.

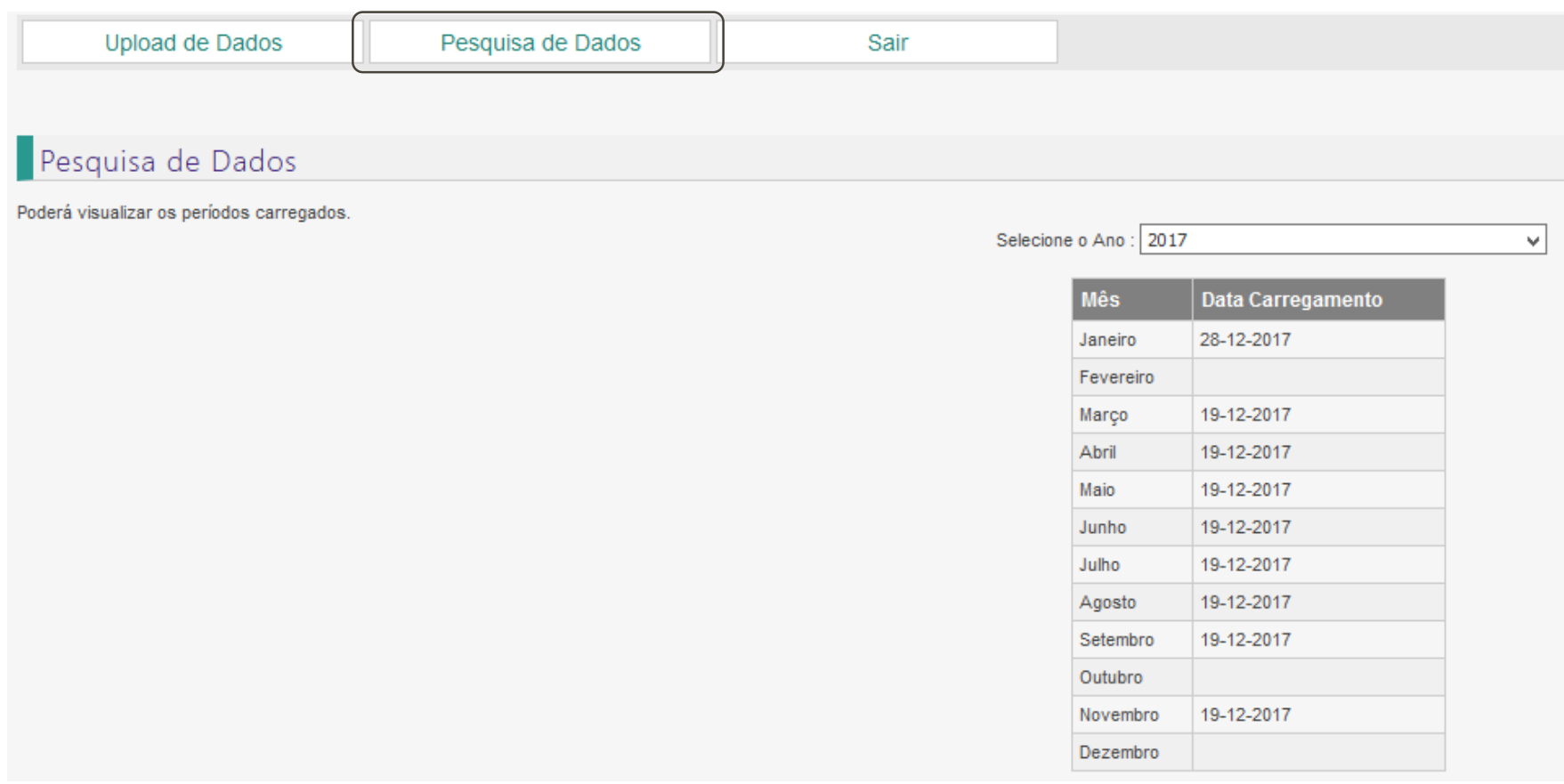

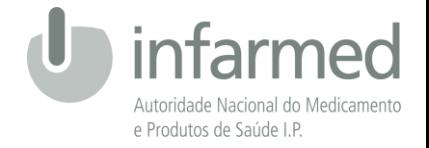

#### **CONTACTOS**

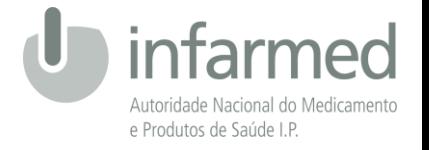

### **CONTACTOS**

**Dúvidas relativas ao reporte de dados:**

• Contactar [dipe@infarmed.pt](mailto:dipe@infarmed.pt) ou 21 798 7338

**Dúvidas relativas à atribuição de CDM:**

• Contactar [dmregisto.actualizacao@infarmed.pt](mailto:dmregisto.actualizacao@infarmed.pt) ou 21 798 7235